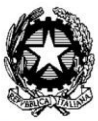

**ISTITUTO SUPERIORE "E. FERMI"** 

ISTITUTO TECNICO Settore Tecnologico LICEO SCIENTIFICO delle Scienze Applicate Strada Spolverina, 5 - 46100 MANTOVA Tel.0376262675 - C.F.80016570204 http://www.fermimn.gov.it - mnis01100e@istruzione.it mnis01100e@pec.istruzione.it

Ai Genitori

# **Oggetto: Comunicazione attivazione PagoInRete per i pagamenti telematici delle famiglie verso l'Istituto**

Con la presente si informa che è attivo **PAGICIE**, il sistema dei pagamenti on line del MIUR che consente alle famiglie di effettuare i pagamenti degli avvisi telematici emessi dalle istituzioni scolastiche per i **diversi servizi erogati**:

- Contributi volontari per attività scolastiche
- attività extracurriculari
- viaggi di istruzione
- stage linguistici
- e altri contributi

Accedendo al portale web del MIUR - usando PC, smartphone o tablet - le famiglie possono:

- **visualizzare il quadro complessivo** di tutti gli avvisi telematici intestati ai propri figli, emessi anche da scuole differenti;
- **pagare uno o più avvisi contemporaneamente**, usando i più comuni mezzi di pagamento e scegliendo tra una lista di PSP quello più conveniente.  $\bullet$

Il genitore riceve via e-mail la conferma del pagamento eseguito e può scaricare la ricevuta telematica e/o **l'attestazione** valida per le eventuali detrazioni fiscali.

Le famiglie possono accedere al servizio "PagoInRete" dal sito del MIUR: <http://www.istruzione.it/pagoinrete/>

Sulle modalità di utilizzo della piattaforma si rimanda alla lettura del Manuale utente disponibile all'indirizzo: [http://www.istruzione.it/pagoinrete/files/manuale\\_utente\\_famiglia.pdf](http://www.istruzione.it/pagoinrete/files/manuale_utente_famiglia.pdf)

### **Come accedere**

Per accedere al servizio è necessario effettuare 2 passaggi:

1. **Registrazione dell'utente sul portale del MIUR:** tramite il link : [http://www.istruzione.it/pagoinrete/,](http://www.istruzione.it/pagoinrete/) in alto a destra si accede alla pagina di registrazione utente per inserire i propri dati anagrafici e un indirizzo e-mail di contatto; durante la registrazione, il sistema rilascerà le credenziali per l'accesso (username) e richiederà all'utente di inserire la sua password. Dopo la verifica dell'indirizzo e-mail inserito dall'utente la registrazione sarà completata.

## 2. **Attivazione del servizio pagamenti:**

- a. accedendo al portale del MIUR l'utente registrato dovrà selezionare il servizio pagamenti online per la sua attivazione
- utente dovrà successivamente comunicare alla scuola l'adesione al servizio dei pagamenti e b. richiedere di essere associato al figlio per la visualizzazione degli avvisi telematici a lui intestati (per la comunicazione utilizzare il modulo sotto linkato)
- una volta che la segreteria ha confermato l'associazione genitore-figlio, accedendo al portale c. del MIUR, l'utente si ritroverà automaticamente abilitato al servizio pagamenti e visualizzerà gli avvisi intestati ai propri figli.

Per ulteriori informazioni:<http://www.istruzione.it/pagoinrete/accedere.html>

### **Come pagare**

Per effettuare un pagamento on-line l'utente:

**1 - seleziona uno o più avvisi telematici** da porre in un carrello dei pagamenti;

**2 - sceglie tra diversi metodi di pagamento** proposti: carta di credito, addebito in conto e bollettino postale online. In funzione della modalità di pagamento selezionata, il sistema visualizzerà lista dei PSP (ricevitorie, sportelli ATM ecc. ) che permettono tale modalità;

**3 - seleziona un PSP e procede con il pagamento** inserendo i dati richiesti\* sul sito del PSP.

*\*PagoInRete non archivia alcun dato relativo alla carta di credito o al conto corrente dell'utente*

Per ulteriori informazioni:<http://www.istruzione.it/pagoinrete/pagare.html>

### **Servizi di pagamento disponibili**

Per conoscere i servizi di pagamento disponibili, seguire la procedura indicata all'indirizzo: <http://www.istruzione.it/pagoinrete/pagamenti.html>

#### **Assistenza**

Per eventuali problemi, le famiglie hanno a disposizione il seguente numero di assistenza: **080 / 92 67 603**

attivo dal lunedì al venerdì, dalle ore 8:00 alle ore 18:30.

Oppure contattare l'Ufficio Amministrazione del Fermi , sig.ra Pina il lunedì e giovedì dalle ore 14,00 alle ore 16,00.

Distinti saluti

Daniele Morandini Dirigente Scolastico